## **Sisukord**

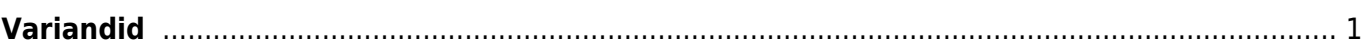

## <span id="page-2-0"></span>**Variandid**

Variandid on kasutusel

Variante kasutatakse juhul, kui samal tootel/artiklil on erinevaid variatsioone. Kõige rohkem kasutatakse variante rõivaste müümisel ja kõige levinuim variatsioon on suurus. Samal ajal võib kasutusel olla ka mitu variatsiooni, nt suurus ja värv.

Selleks, et variante artiklitele luua, tuleb sisse lülitada süsteemiseadistus 'Variandid on kasutusel':

Selle tulemusel tekib artiklikaardile nähtavale väli 'Variant' vaikimisi väärtusega 'Ei'. Valida tuleb 'Jah', kui tegu on variante omava artikliga. Seda saab teha artikli loomisel enne artikli sissevõtmist lattu.

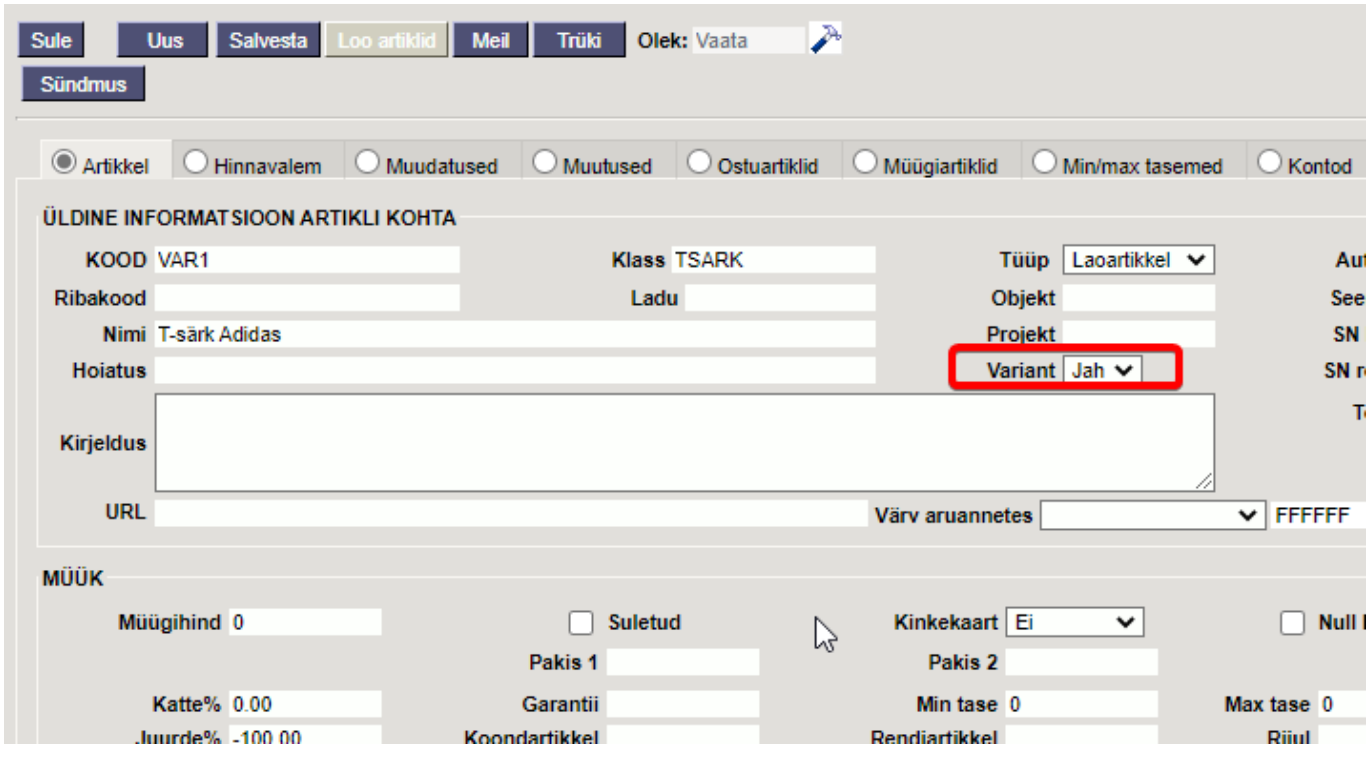

Enne artiklite loomist tuleb luua ka variantide dimensioonid. Seda saab teha:

Seadistused > Üldised seadistused > Variandid

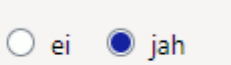

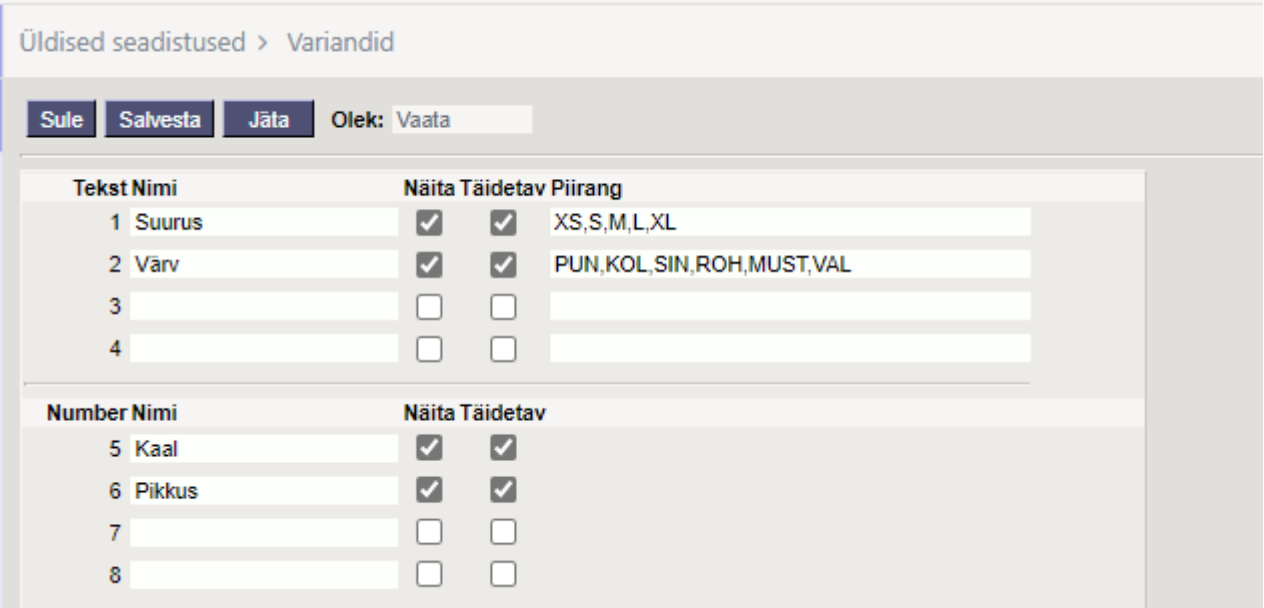

Luua saab 4 teksti ja 4 numbrit sisaldavad variatsiooni. Teksti korral saab 'Piirang' väljale sisestada listi võimalikest valikutest. Selle tulemusel tekib artiklikaardile ja dokumentidele rippmenüü, millest variatsioon valida. Nagu näites Suurus ja Värv.

Kui variantide tabel on seadistatud alljärgnevalt, tekivad artiklikaardile 'Ostuartiklid' ja 'Müügiartiklid' sakki uued tulbad:

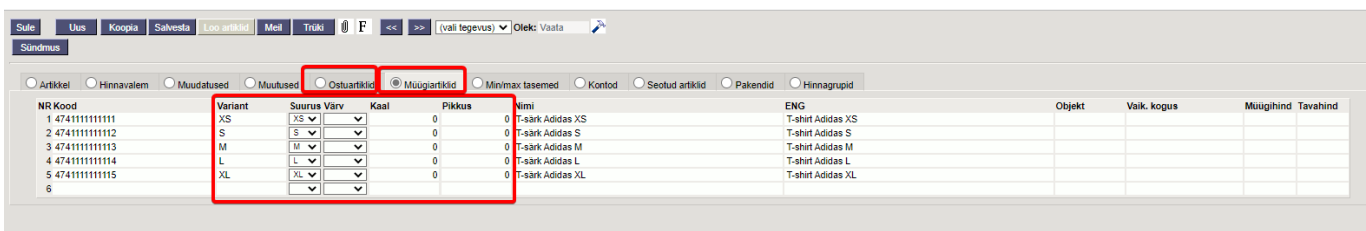

Variandile saab lisada oma nime ja seda ka tõlkida soovitud keeltesse.

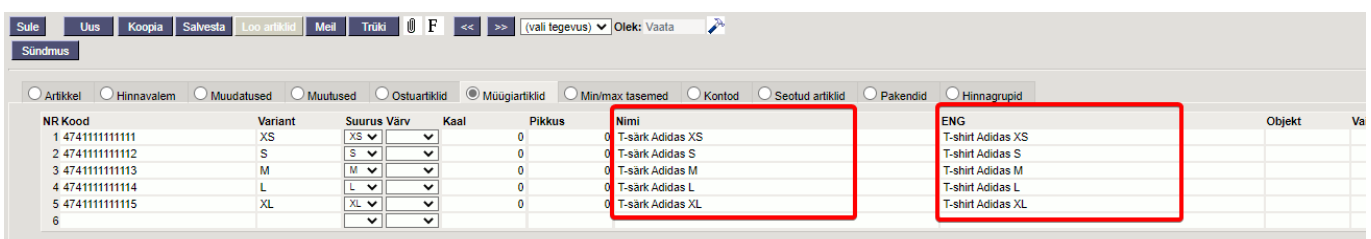

Et variandi nimi asetuks ka müügidokumentidele, tuleb sisse lülitada süsteemi seadistus:

Hankija artiklikoodi saab kasutada ka ka nime  $\vee$ müügidokumentidel

Keeletulbad tekivad variandile, kui need komalistina sisestada süsteemi seadistustesse:

Müügiartiklite keeled

**ENG** 

From: <https://wiki.directo.ee/> - **Directo Help**

Permanent link: **[https://wiki.directo.ee/et/yld\\_variandid?rev=1646029035](https://wiki.directo.ee/et/yld_variandid?rev=1646029035)**

Last update: **2022/02/28 08:17**